### Running BSD-licensed Software on BSD-licensed **Hardware**

Marius Strobl <marius@FreeBSD.org>

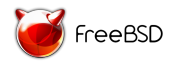

EuroBSDcon 2012 Warsaw University of Technology Warsaw, Poland October 20 – 21, 2012

### Embedded systems development typical requirements

Microcontroller  $(\mu C)$  based reference design providing:

- Analog/Digital Converters  $(ADC)$
- **F** General Purpose Input/Output (GPIO) interface
- ▶ IEEE 802.3 [\[1\]](#page-72-0) compliant Ethernet Media Access Controller (MAC)
- $\blacktriangleright$  Real-Time Clock (RTC)
- ▶ Universal (Synchronous/)Asynchronous Receiver Transmitter (U(S)ART) for EIA RS-232-C [\[2\]](#page-72-1) or RS-485 [\[3\]](#page-72-2)
- $\triangleright$  Internal or external volatile (RAM) and non-volatile (NVRAM) random-access memory, flash read-only memory (ROM)
- $\blacktriangleright$  IEEE 1149.1 [\[4\]](#page-72-3) compliant Joint Test Action Group (JTAG) interface or Serial Peripheral Interface (SPI) for In-System Programming (ISP) and optionally debugging
- $\triangleright$  Source code of real-time kernel plus drivers for above devices
- $\triangleright$  Communication protocol stacks, mainly for Transmission Control Protocol [\[5\]](#page-72-4)/Internet Protocol [\[6\]](#page-73-0) (TCP/IP)

### Ethernut board family of reference design boards

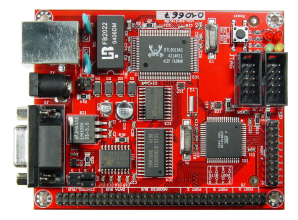

#### Figure : Ethernut 1.3G [\[7\]](#page-73-1) Figure : Ethernut 2.1B [\[8\]](#page-73-2)

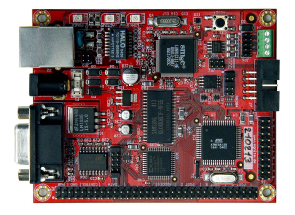

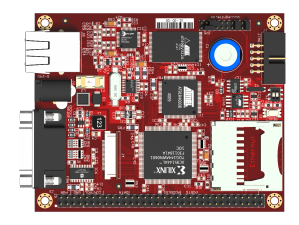

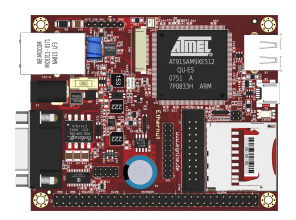

Figure : Ethernut 3.1D [\[9\]](#page-73-3) Figure : Ethernut 5.0F [\[10\]](#page-73-4)

### Ethernut board family features

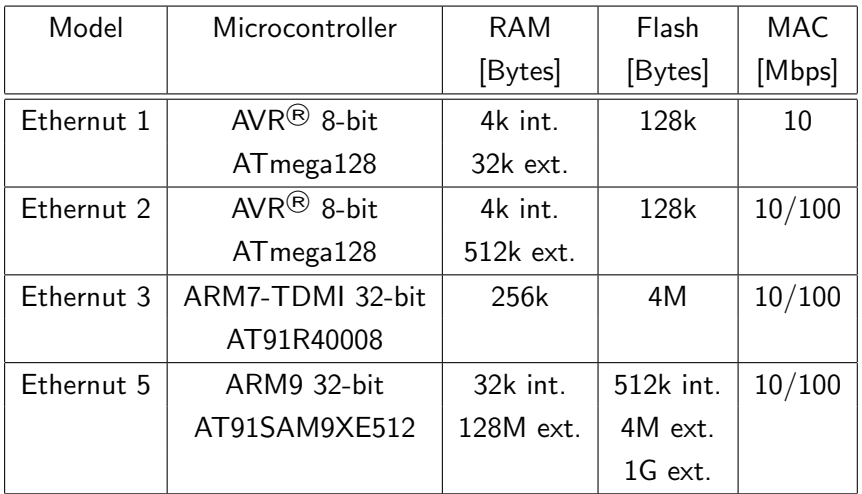

Table : Microcontrollers and memory of the Ethernut board models

### Ethernut board family features c'tinued

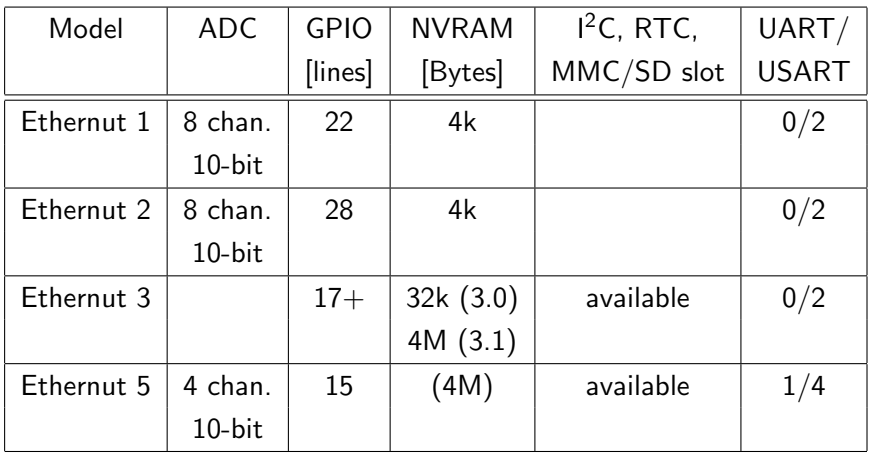

Table : Specific features of the Ethernut board models

Ethernut 1, running Ethernet-bridging application, link up:  $\approx 90$  mA Ethernut 5, booted to loader prompt, no MMC/SD card:  $\approx 160$  mA Ethernut 5, FreeBSD multi-user from SD card, link up:  $\approx 180$  mA

# Ethernut boards layouts & schematics BSD-style license [\[11\]](#page-74-0)

Copyright (C) 2001-2004 by egnite Software GmbH. All rights reserved.

Redistribution and use with or without modification are permitted provided that the following conditions are met:

- 1. Redistributions must reproduce the above copyright notice and this list of conditions.
- 2. Neither the name of the copyright holders nor the names of contributors may be used to endorse or promote products derived from this hardware design without specific prior written permission.
- 3. This hardware design is provided by egnite Software GmbH and contributors as is without any warranties. Ethernut is a registered trademark of egnite Software GmbH.

### Ethernut boards layouts & schematics EAGLE [\[12\]](#page-74-1) files

Ethernut 1.3 Revision G: <http://www.ethernut.de/arc/enut130g.zip> Ethernut 2.1 Revision B: <http://www.ethernut.de/arc/enut21b.zip> Ethernut 2 CPLD (external RAM and MAC interfacing): <http://www.ethernut.de/arc/enutcpld.zip> Ethernut 3.1 Revision D: <http://www.ethernut.de/arc/enut31d.zip> Ethernut 5.0 Revision F: <http://www.ethernut.de/arc/enut50f.zip> Medianut 2.0 Revision D (MP3 decoder): [http://www.ethernut.de/en/hardware/medianut2/](http://www.ethernut.de/en/hardware/medianut2/medianut20d.zip) [medianut20d.zip](http://www.ethernut.de/en/hardware/medianut2/medianut20d.zip) Ethernut extensions template:

<http://www.ethernut.de/arc/ntmp10a.zip>

## Nut/OS features

Simple, modular Real-Time Operation System (RTOS) kernel, main features [\[13\]](#page-74-2):

- $\blacktriangleright$  Cooperative multithreading
- $\triangleright$  Deterministic interrupt response times
- $\blacktriangleright$  Priority based event handling
- $\blacktriangleright$  Periodic and one-shot timers
- $\blacktriangleright$  Dynamic memory management
- ▶ Base protocols Ethernet, ARP, IP, ICMP, UDP, TCP and PPP
- ▶ User protocols DHCP, DNS, SNTP, SMTP, FTP, SYSLOG, HTTP and others
- $\triangleright$  Socket API
- $\blacktriangleright$  Host, net and default routing
- $\triangleright$  BSD-style licensed

"Userland" is largely IEEE 1003.1 [\[14\]](#page-74-3) POSIX<sup>®</sup> compliant.

### Nut/OS features c'tinued

Ready-to-use drivers for a large number of devices, including:

- ▶ ADCs, Ethernet MACs, RTCs, USARTs/UARTs
- $\triangleright$  SPI, I2C and CAN busses
- $\triangleright$  MultiMedia (MMC) and Secure Digital (SD) cards
- $\blacktriangleright$  Hardware and software audio codecs
- $\blacktriangleright$  Serial flash memory
- $\blacktriangleright$  Infrared remote controls
- $\triangleright$  Watchdogs and reset controllers
- $\blacktriangleright$  Character displays
- $\triangleright$  GPIO and interrupt control

Actively supported microcontrollers:

- Atmel<sup>®</sup> AVR<sup>®</sup> ATmega103, ATmega128, ATmega2561, AT90CAN128
- $\blacktriangleright$  Atmel<sup>(8)</sup> ARM7 AT91SAM7S, AT91SAM7SE, AT91SAM7X
- $\blacktriangleright$  Atmel® ARM9 AT91SAM9260, AT91SAM9XE

Sources (tarballs, SVN, etc., stable version as of Oct 2012: 4.10.3): <http://sourceforge.net/projects/ethernut/>

NutWiki (examples, FAQ, etc.): [http://www.ethernut.de/nutwiki/Main\\_Page](http://www.ethernut.de/nutwiki/Main_Page)

API Reference: <http://www.ethernut.de/api/index.html>

## Nut/OS build requirements for Ethernut 1/2

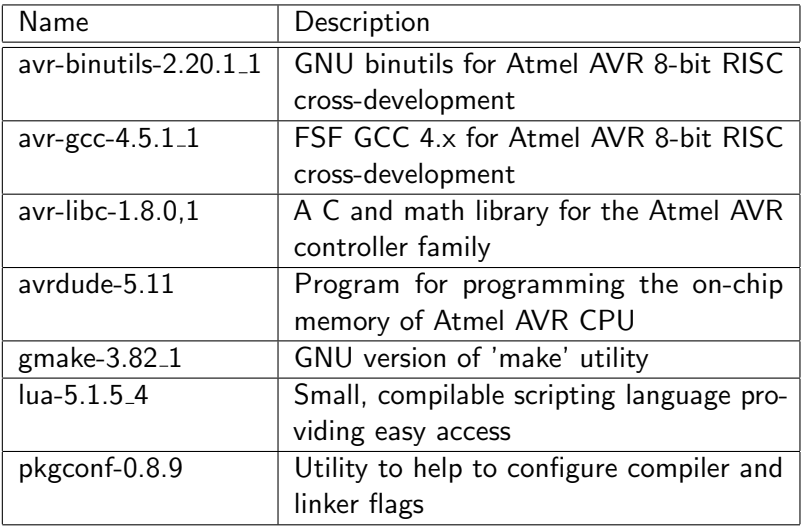

Table : Software required for compiling Nut/OS for Ethernut 1/2 boards and for flashing these

## Installing Nut/OS

- > cd \$HOME
- > tar -xzf /path/to/ethernut-4.10.3.tar.gz
- > cd /ethernut-4.10.3
- > ./configure --prefix=\$HOME/ethernut-4.10.3 \
	- --disable-nutconf-gui --disable-qnutconf \
	- --disable-nutdisc --disable-qnutdisc
- > gmake clean all install

Afterwards, add \$HOME/ethernut-4.10.3/bin (according to --prefix=FOO above) to \$PATH.

### Configuring Nut/OS for Ethernut 1 (in-tree method)

In \$HOME/ethernut-4.10.3/nut:

> ./nutsetup

## Configuring Nut/OS for Ethernut 1 (in-tree method)

In \$HOME/ethernut-4.10.3/nut:

> ./nutsetup

For Ethernut 1, flashing with avrdude using the usbasp protocol and compiling with avr-gcc select:

- 1) Atmel ATmega128
- 1) Ethernut 1 (10 Mbit Realtek RTL8019AS)
- 5) 14.7456 MHz
- 3) usbasp
- 2) avrdude

## Configuring Nut/OS for Ethernut 1 (in-tree method)

In \$HOME/ethernut-4.10.3/nut:

> ./nutsetup

For Ethernut 1, flashing with avrdude using the usbasp protocol and compiling with avr-gcc select:

- 1) Atmel ATmega128
- 1) Ethernut 1 (10 Mbit Realtek RTL8019AS)
- 5) 14.7456 MHz
- 3) usbasp
- 2) avrdude

Results in Makedefs, Makerules, UserConf.mk, app/Makedefs and app/Makerules being created (check into local repository if used).

Compiling Nut/OS for Ethernut 1 (in-tree method)

Hack for UserConf.mk allowing Nut/OS 4.10.3 to build with avr-gcc 4.5.1 (officially supported: 4.3.2) and unb0rking build system:

```
HWDEF=[...] -D__AVR_LIBC_DEPRECATED_ENABLE__ -D__PROG_TYPES_COMPAT__
UCPFLAGS=-Wno-deprecated-declarations
top\_blddir = $(top\_srcdir)
```
Compiling Nut/OS for Ethernut 1 (in-tree method)

Hack for UserConf.mk allowing Nut/OS 4.10.3 to build with avr-gcc 4.5.1 (officially supported: 4.3.2) and unb0rking build system:

```
HWDEF=[...] -D__AVR_LIBC_DEPRECATED_ENABLE__ -D__PROG_TYPES_COMPAT__
UCPFLAGS=-Wno-deprecated-declarations
top\_blddir = $(top\_srcdir)
```
In \$HOME/ethernut-4.10.3/nut/lib:

> gmake clean all install

Compiling Nut/OS for Ethernut 1 (in-tree method)

Hack for UserConf.mk allowing Nut/OS 4.10.3 to build with avr-gcc 4.5.1 (officially supported: 4.3.2) and unb0rking build system:

```
HWDEF=[...] -D__AVR_LIBC_DEPRECATED_ENABLE__ -D__PROG_TYPES_COMPAT__
UCPFLAGS=-Wno-deprecated-declarations
top\_blddir = $(top\_srcdir)
```
In \$HOME/ethernut-4.10.3/nut/lib:

```
> gmake clean all install
```
Rerun this step if you change Nut/OS source and manually relink your applications afterwards!

Building & flashing Nut/OS applications (in-tree method)

In \$HOME/ethernut-4.10.3/nut/app:

- > cd <application>
- > gmake clean all

Building & flashing Nut/OS applications (in-tree method)

In \$HOME/ethernut-4.10.3/nut/app:

- > cd <application>
- > gmake clean all

> gmake burn

Requires necessary permissions on the device node used for the ISP adapter (via /etc/defaults/devfs.rules if you can make it work, or just set the setuid bit on avrdude . . . ).

# Hello World! [\[15\]](#page-74-4)

```
#include <dev/board.h>
#include <io.h>
#include <stdio.h>
```

```
int
main(void)
        unsigned long baud = 115200;
        NutRegisterDevice(&DEV_DEBUG, 0, 0);
        freopen(DEV_DEBUG_NAME, "w", stdout);
        _ioctl(_fileno(stdout), UART_SETSPEED, &baud);
        printf("Hello World!");
        for (;;)
                 ;
        return (0);
```
{

#### Hello World! Makefile

```
PROJ = hello_world
```
include ../Makedefs

```
SRCS= $(PROJ).c
OBJS= $(SRCS:.c=.o)
LIBS= $(LIBDIR)/nutinit.o -lnutpro -lnutos -lnutarch -lnutdev -lnutarch
LIBS+= -lnutfs -lnutnet -lnutcrt
TARG= $(PROJ).hex
PARM= $(PROJ).eep
```
all: \$(OBJS) \$(TARG) \$(ITARG) \$(DTARG)

include ../Makerules

clean:

```
-rm -f $ (OBJS)
-rm -f $(TARG) $(ITARG) $(DTARG)
-rm -f $(PROJ).eep
-rm -f $(PROJ).obj
-rm - f $(PROJ) .map-rm -f $(SRCS:.c=.1st)-rm -f $(SRCS:.c=.\bak)-rm -f $ (SRCS:, c=, i)
```
## Nut/OS build requirements for Ethernut 3/5

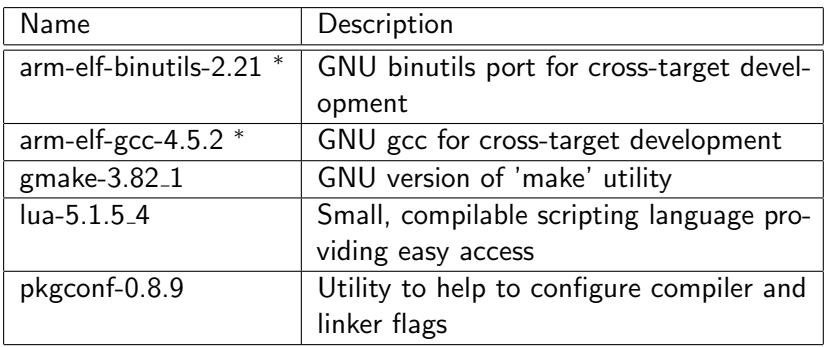

<sup>∗</sup>Build cross-{binutils,gcc} using TGTARCH=arm TGTABI=elf

Table : Software required for compiling Nut/OS for Ethernut 3/5 boards

## Installing Nut/OS

- > cd \$HOME
- > tar -xzf /path/to/ethernut-4.10.3.tar.gz
- > cd /ethernut-4.10.3
- > ./configure --prefix=\$HOME/ethernut-4.10.3 \
	- --disable-nutconf-gui --disable-qnutconf \
	- --disable-nutdisc --disable-qnutdisc
- > gmake clean all install

Afterwards, add \$HOME/ethernut-4.10.3/bin (according to --prefix=FOO above) to \$PATH.

## Configuring & compiling Nut/OS for Ethernut 5 (build-tree method)

In \$HOME/ethernut-4.10.3/:

> nutconfigure -bnutbld-50f -cnut/conf/ethernut50f.conf \ -lnutbld-50f/lib -marm-gcc create-buildtree

Results in the \$HOME/ethernut-4.10.3/nutbld-50f being created (check into local repository if used).

## Configuring & compiling Nut/OS for Ethernut 5 (build-tree method)

In \$HOME/ethernut-4.10.3/:

> nutconfigure -bnutbld-50f -cnut/conf/ethernut50f.conf \ -lnutbld-50f/lib -marm-gcc create-buildtree

Results in the \$HOME/ethernut-4.10.3/nutbld-50f being created (check into local repository if used).

Hack to build with arm-elf-\* FreeBSD ports as of Oct 2012: in nutbld-50f/NutConf.mk, replace TRGT = arm-none-eabiwith  $TRGT = arm - e1f -$ 

## Configuring & compiling Nut/OS for Ethernut 5 (build-tree method)

In \$HOME/ethernut-4.10.3/:

> nutconfigure -bnutbld-50f -cnut/conf/ethernut50f.conf \ -lnutbld-50f/lib -marm-gcc create-buildtree

Results in the \$HOME/ethernut-4.10.3/nutbld-50f being created (check into local repository if used).

Hack to build with arm-elf-\* FreeBSD ports as of Oct 2012: in nutbld-50f/NutConf.mk, replace TRGT = arm-none-eabiwith  $TRGT = arm - e1f -$ 

```
> cd nutbld-50f
```
> gmake clean all install

## Setting up Nut/OS applications tree for Ethernut 5 (build-tree method)

In \$HOME/ethernut-4.10.3/:

> nutconfigure -anutapp-50f -bnutbld-50f \ -cnut/conf/ethernut50f.conf -lnutbld-50f/lib \ -marm-gcc create-apptree

## Setting up Nut/OS applications tree for Ethernut 5 (build-tree method)

In \$HOME/ethernut-4.10.3/:

> nutconfigure -anutapp-50f -bnutbld-50f \ -cnut/conf/ethernut50f.conf -lnutbld-50f/lib \ -marm-gcc create-apptree

Hack to build with arm-elf-\* FreeBSD ports as of Oct 2012: in nutapp-50f/NutConf.mk, replace TRGT = arm-none-eabiwith TRGT =  $arm$ -elf-.

## Setting up Nut/OS applications tree for Ethernut 5 (build-tree method)

In \$HOME/ethernut-4.10.3/:

> nutconfigure -anutapp-50f -bnutbld-50f \ -cnut/conf/ethernut50f.conf -lnutbld-50f/lib \ -marm-gcc create-apptree

Hack to build with arm-elf-\* FreeBSD ports as of Oct 2012: in nutapp-50f/NutConf.mk, replace TRGT = arm-none-eabiwith  $TRGT = arm - e1f -$ 

Build all example applications:

```
> cd nutapp-50f
```
> gmake clean all install

Results in \$HOME/ethernut-4.10.3/nutapp-50f/app/\*/\*.bin.

### Flashing/Netbooting Ethernut 5

Setting Ethernut 5 IP address, TFTP server (next-server) and nfsroot (root-path, for FreeBSD) via ISC DHCPD in dhcpd.conf:

```
host enut5 {
  hardware ethernet 00:06:98:50:00:83;
  option host-name "enut5.lan.zeist.de";
  fixed-address 192.168.1.5;
  always-reply-rfc1048 on;
  next-server 192.168.1.2;
  option root-path "192.168.1.2:/usr/data/nfsroot/arm";
}
```
### Flashing/Netbooting Ethernut 5

Setting Ethernut 5 IP address, TFTP server (next-server) and nfsroot (root-path, for FreeBSD) via ISC DHCPD in dhcpd.conf:

```
host enut5 {
  hardware ethernet 00:06:98:50:00:83;
  option host-name "enut5.lan.zeist.de";
  fixed-address 192.168.1.5;
  always-reply-rfc1048 on;
  next-server 192.168.1.2;
  option root-path "192.168.1.2:/usr/data/nfsroot/arm";
}
```
Setting up tftpd(8) via inetd(8) in /etc/inetd.conf (assuming /usr/data/nfsroot/arm/boot as boot directory):

```
tftp dgram udp wait root /usr/libexec/tftpd tftpd -l -s
    /usr/data/nfsroot/arm/boot
```
Afterwards, set inetd\_enable="YES" in /etc/rc.conf and run /etc/rc.d/inetd start.

### Flashing/Netbooting Ethernut 5 c'tinued

Connect to serial port of Ethernut 5 using 115200 bps and 8N1:

```
SAMBOOT 1.4 : Type=3 Loading 0x42000 to 0x27000000 done
[...]
U-Boot 2011.12 (Mar 07 2012 - 13:43:55)
```

```
CPU: AT91SAM9XE
Crystal frequency: 18.432 MHz
CPU clock : 180.634 MHz
Master clock : 90.317 MHz
[...]
Hit any key to stop autoboot: 0
II-Root
```
### Flashing/Netbooting Ethernut 5 c'tinued

Connect to serial port of Ethernut 5 using 115200 bps and 8N1:

```
SAMBOOT 1.4 : Type=3 Loading 0x42000 to 0x27000000 done
[...]
U-Boot 2011.12 (Mar 07 2012 - 13:43:55)
```

```
CPU: AT91SAM9XE
Crystal frequency: 18.432 MHz
CPU clock : 180.634 MHz
Master clock : 90.317 MHz
[...]
Hit any key to stop autoboot: 0
II-Root
```
Alternatively, set Ethernut 5 IP address and TFTP server statically:

```
U-Boot> setenv ipaddr 192.168.1.5
U-Boot> setenv tftpserverip 192.168.1.2
U-Boot> saveenv
```
### Flashing/Netbooting Nut/OS binaries on Ethernut 5

Put application, f.e. hello\_world.bin, into TFTP boot directory.
#### Flashing/Netbooting Nut/OS binaries on Ethernut 5

Put application, f.e. hello\_world.bin, into TFTP boot directory.

Run Nut/OS application once via TFTP:

U-Boot> setenv nut\_image\_name hello\_world.bin U-Boot> run tftpbootnut

#### Flashing/Netbooting Nut/OS binaries on Ethernut 5

Put application, f.e. hello\_world.bin, into TFTP boot directory. Run Nut/OS application once via TFTP:

U-Boot> setenv nut\_image\_name hello\_world.bin U-Boot> run tftpbootnut

Run Nut/OS application automatically via TFTP on boot:

U-Boot> setenv nut\_image\_name hello\_world.bin

U-Boot> setenv bootcmd run tftpbootnut

U-Boot> saveenv

#### Flashing/Netbooting Nut/OS binaries on Ethernut 5

Put application, f.e. hello\_world.bin, into TFTP boot directory. Run Nut/OS application once via TFTP:

U-Boot> setenv nut\_image\_name hello\_world.bin U-Boot> run tftpbootnut

Run Nut/OS application automatically via TFTP on boot:

U-Boot> setenv nut\_image\_name hello\_world.bin U-Boot> setenv bootcmd run tftpbootnut U-Boot> saveenv

Install Nut/OS application (528 kbytes max.) into flash via TFTP and run automatically on boot:

U-Boot> setenv nut\_image\_name hello\_world.bin U-Boot> run tftpinstallnut U-Boot> setenv bootcmd run flashbootnut U-Boot> saveenv

Supported in head as of r235348 and in stable/9 as of r237386 (thus beginning with 9.1-RELEASE).

Supported in head as of r235348 and in stable/9 as of r237386 (thus beginning with 9.1-RELEASE).

Necessary changes mainly consisted in:

 $\triangleright$  adding support for Atmel<sup>®</sup> SAM9XE family (ARM926EJ-S core),

Supported in head as of r235348 and in stable/9 as of r237386 (thus beginning with 9.1-RELEASE).

Necessary changes mainly consisted in:

- $\triangleright$  adding support for Atmel<sup>®</sup> SAM9XE family (ARM926EJ-S core),
- $\triangleright$  writing pcf8563\_rtc(4) driver for NXP (Philips) PCF8563 RTC,

Supported in head as of r235348 and in stable/9 as of r237386 (thus beginning with 9.1-RELEASE).

Necessary changes mainly consisted in:

- $\triangleright$  adding support for Atmel<sup>®</sup> SAM9XE family (ARM926EJ-S core),
- $\triangleright$  writing pcf8563\_rtc(4) driver for NXP (Philips) PCF8563 RTC,
- $\triangleright$  fixing at45d(4) (DataFlash), at91\_mci(4) (MMC/SD host bridge), at $91$ \_spi(4), at $91$ \_twi(4) ( $1^2C$  controller), at $91$ \_usart(4) and mmc(4) (thanks to Ian Lapore) drivers as well as adding workarounds for silicon bugs of specific microcontrollers.

Supported in head as of r235348 and in stable/9 as of r237386 (thus beginning with 9.1-RELEASE).

Necessary changes mainly consisted in:

- $\triangleright$  adding support for Atmel<sup>®</sup> SAM9XE family (ARM926EJ-S core),
- $\triangleright$  writing pcf8563\_rtc(4) driver for NXP (Philips) PCF8563 RTC,
- $\triangleright$  fixing at45d(4) (DataFlash), at91\_mci(4) (MMC/SD host bridge), at $91$ \_spi(4), at $91$ \_twi(4) ( $1^2C$  controller), at $91$ \_usart(4) and mmc(4) (thanks to Ian Lapore) drivers as well as adding workarounds for silicon bugs of specific microcontrollers.

 $\Rightarrow$  Should make FreeBSD the first operating system besides Nut/OS to support Ethernut 5 out of tree.

## Cross-compiling FreeBSD userland for Ethernut 5

- > mkdir 9.1
- $>$  cd  $9.1$
- > svn co -q svn://svn.freebsd.org/base/releng/9.1 src
- > mkdir /path/to/tmp/9.1
- > setenv MAKEOBJDIRPREFIX /path/to/tmp/9.1
- > cd src
- > make -j4 SRCCONF=/dev/null \_\_MAKE\_CONF=/dev/null \ -DMALLOC\_PRODUCTION TARGET=arm buildworld

### FreeBSD kernel configuration for Ethernut 5

sys/arm/conf/ETHERNUT5 defaults to netbooting:

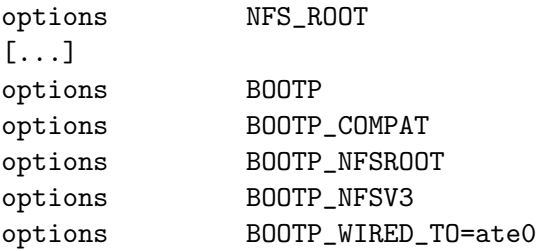

### FreeBSD kernel configuration for Ethernut 5

sys/arm/conf/ETHERNUT5 defaults to netbooting:

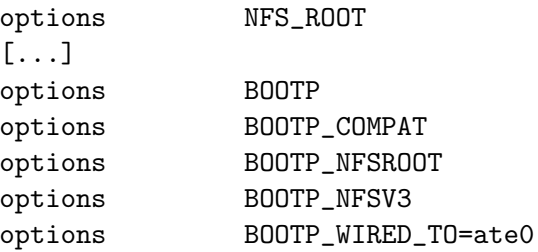

For mounting root from an MMC/SD card, replace above with:

options ROOTDEVNAME=\"ufs:/dev/mmcsd0a\"

### FreeBSD kernel configuration for Ethernut 5

sys/arm/conf/ETHERNUT5 defaults to netbooting:

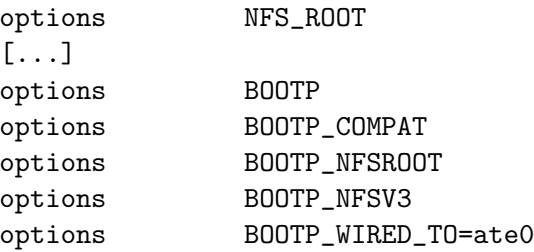

For mounting root from an MMC/SD card, replace above with:

options ROOTDEVNAME=\"ufs:/dev/mmcsd0a\"

Cross-compiling the kernel in src:

> make -j4 SRCCONF=/dev/null \_\_MAKE\_CONF=/dev/null \ TARGET=arm KERNCONF=ETHERNUT5 buildkernel

In src (assuming /usr/data/nfsroot/arm as nfsroot directory):

> make SRCCONF=/dev/null \_\_MAKE\_CONF=/dev/null \ TARGET=arm KERNCONF=ETHERNUT5 KERNEL\_KO=kernel.bin \ DESTDIR=/usr/data/nfsroot/arm \ installkernel installworld distribution

In src (assuming /usr/data/nfsroot/arm as nfsroot directory):

> make SRCCONF=/dev/null \_\_MAKE\_CONF=/dev/null \ TARGET=arm KERNCONF=ETHERNUT5 KERNEL\_KO=kernel.bin \ DESTDIR=/usr/data/nfsroot/arm \ installkernel installworld distribution

Create dummy /etc/fstab and probably disable sendmail(8) but enable sshd(1):

- > touch /usr/data/nfsroot/arm/etc/fstab
- > printf 'sendmail\_enable=\"NONE\"\nsshd\_enable="YES"\n' > \ /usr/data/nfsroot/arm/etc/rc.conf

In src (assuming /usr/data/nfsroot/arm as nfsroot directory):

> make SRCCONF=/dev/null \_\_MAKE\_CONF=/dev/null \ TARGET=arm KERNCONF=ETHERNUT5 KERNEL\_KO=kernel.bin \ DESTDIR=/usr/data/nfsroot/arm \ installkernel installworld distribution

Create dummy /etc/fstab and probably disable sendmail(8) but enable sshd(1):

- > touch /usr/data/nfsroot/arm/etc/fstab
- > printf 'sendmail\_enable=\"NONE\"\nsshd\_enable="YES"\n' > \ /usr/data/nfsroot/arm/etc/rc.conf

A FreeBSD 9.1-RC2 nfsroot tarball is available at: [http://people.freebsd.org/~marius/ethernut/FreeBSD-9.](http://people.freebsd.org/~marius/ethernut/FreeBSD-9.1-RC2-arm-ETHERNUT5-nfsroot.tar.bz2) [1-RC2-arm-ETHERNUT5-nfsroot.tar.bz2](http://people.freebsd.org/~marius/ethernut/FreeBSD-9.1-RC2-arm-ETHERNUT5-nfsroot.tar.bz2)

In src (assuming /usr/data/nfsroot/arm as nfsroot directory):

> make SRCCONF=/dev/null \_\_MAKE\_CONF=/dev/null \ TARGET=arm KERNCONF=ETHERNUT5 KERNEL\_KO=kernel.bin \ DESTDIR=/usr/data/nfsroot/arm \ installkernel installworld distribution

Create dummy /etc/fstab and probably disable sendmail(8) but enable sshd(1):

- > touch /usr/data/nfsroot/arm/etc/fstab
- > printf 'sendmail\_enable=\"NONE\"\nsshd\_enable="YES"\n' > \ /usr/data/nfsroot/arm/etc/rc.conf

A FreeBSD 9.1-RC2 nfsroot tarball is available at: [http://people.freebsd.org/~marius/ethernut/FreeBSD-9.](http://people.freebsd.org/~marius/ethernut/FreeBSD-9.1-RC2-arm-ETHERNUT5-nfsroot.tar.bz2) [1-RC2-arm-ETHERNUT5-nfsroot.tar.bz2](http://people.freebsd.org/~marius/ethernut/FreeBSD-9.1-RC2-arm-ETHERNUT5-nfsroot.tar.bz2)

 $\Rightarrow$  Also usable for root on an MMC/SD card.

# Preparing for netbooting FreeBSD on Ethernut 5 (once)

Make sure the nfsroot is allowed in /etc/exports on the host  $\lambda$  la:

/ -alldirs -maproot=0 -network 192.168.1 -mask 255.255.255.0

and that the NFS server is running (set mountd\_enable, nfs\_server\_enable, rpc\_lockd\_enable, rpc\_statd\_enable to YES in /etc/rc.conf, then run /etc/rc.d/nfsd start).

Preparing for netbooting FreeBSD on Ethernut 5 (once) Make sure the nfsroot is allowed in /etc/exports on the host  $\lambda$  la:

/ -alldirs -maproot=0 -network 192.168.1 -mask 255.255.255.0

and that the NFS server is running (set mountd\_enable, nfs\_server\_enable, rpc\_lockd\_enable, rpc\_statd\_enable to YES in /etc/rc.conf, then run /etc/rc.d/nfsd start). On the Ethernut 5:

U-Boot> setenv fbsd\_image\_name kernel/kernel.bin U-Boot> setenv powerup4fbsd 'pwrman on; sleep 2' U-Boot> setenv select\_fbsd

'image\_name=\${fbsd\_image\_name} ; start=\${linux\_flash\_start} ; end=\${linux\_flash\_end} ; setenv filesize \${linux\_maxsize}'

U-Boot> setenv tftpbootfbsd 'run powerup4fbsd select\_fbsd load\_tftp\_image && go 0x20000000' U-Boot> saveenv

#### Netbooting FreeBSD on Ethernut 5

U-Boot> run tftpbootfbsd

#### Netbooting FreeBSD on Ethernut 5

U-Boot> run tftpbootfbsd

Optionally for automated netbooting on boot:

U-Boot> setenv bootcmd run tftpbootfbsd U-Boot> saveenv

# Preparing an MMC/SD card for FreeBSD root & Ethernut 5

A new MMC/SD card typically has FAT stuff on it:

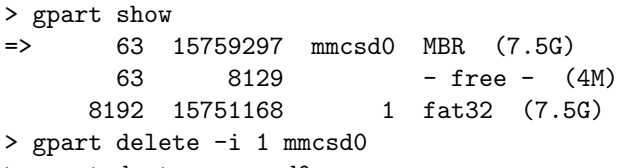

> gpart destroy mmcsd0

# Preparing an MMC/SD card for FreeBSD root & Ethernut 5

A new MMC/SD card typically has FAT stuff on it:

```
> gpart show
=> 63 15759297 mmcsd0 MBR (7.5G)
      63 8129 - free - (4M)
     8192 15751168 1 fat32 (7.5G)
> gpart delete -i 1 mmcsd0
> gpart destroy mmcsd0
```
Creating BSD/UFS partitioning and file system:

```
> gpart create -s BSD -n 20 mmcsd0
> gpart add -t freebsd-ufs mmcsd0
> gpart show
=> 0 15759360 da0 BSD (7.5G)
        0 15759360 1 freebsd-ufs (7.5G)
> newfs -U -O2 /dev/mmcsd0a
```
 $\Rightarrow$  Mount /dev/mmcsd0a and install root à la netbooting preparation (either use appropriate DESTDIR or copy over, etc.).

# Preparing for flashing and running a FreeBSD kernel on Ethernut 5 (once)

U-Boot> setenv fbsd\_image\_name kernel/kernel.bin U-Boot> setenv powerup4fbsd 'pwrman on; sleep 2' U-Boot> setenv select\_fbsd 'image\_name=\${fbsd\_image\_name} ; start=\${linux\_flash\_start} ; end=\${linux\_flash\_end} ; seteny filesize \${linux maxsize}' U-Boot> setenv tftpinstallfbsd 'run select\_fbsd load\_tftp\_image save\_protected\_flash\_image' U-Boot> setenv flashbootfbsd 'run powerup4fbsd select\_fbsd load\_flash\_image && go 0x20000000' U-Boot> saveenv

#### Flashing a FreeBSD kernel onto Ethernut 5

Installing a FreeBSD kernel (2640 kbytes max.) into flash via TFTP:

U-Boot> run tftpinstallfbsd

#### Flashing a FreeBSD kernel onto Ethernut 5

Installing a FreeBSD kernel (2640 kbytes max.) into flash via TFTP:

U-Boot> run tftpinstallfbsd

Or, if FreeBSD is already booted on an Ethernut 5:

# dd if=/path/to/kernel.bin of=/dev/map/kernel bs=528

Note that both methods take some time!

### Flashing a FreeBSD kernel onto Ethernut 5

Installing a FreeBSD kernel (2640 kbytes max.) into flash via TFTP:

U-Boot> run tftpinstallfbsd

Or, if FreeBSD is already booted on an Ethernut 5:

# dd if=/path/to/kernel.bin of=/dev/map/kernel bs=528

Note that both methods take some time!

Make sure to use a kernel with ROOTDEVNAME set for this, i.e. \${MAKEOBJDIRPREFIX}/arm.arm/'pwd'/sys/ETHERNUT5/kernel.bin after compiling such a kernel or use the one supplied at: [http://people.freebsd.org/~marius/ethernut/FreeBSD-9.](http://people.freebsd.org/~marius/ethernut/FreeBSD-9.1-RC2-arm-ETHERNUT5-kernel.bin-mmc.bz2) [1-RC2-arm-ETHERNUT5-kernel.bin-mmc.bz2](http://people.freebsd.org/~marius/ethernut/FreeBSD-9.1-RC2-arm-ETHERNUT5-kernel.bin-mmc.bz2)

## Booting FreeBSD from flash and MMC/SD card on Ethernut 5

U-Boot> run flashbootfbsd

## Booting FreeBSD from flash and MMC/SD card on Ethernut 5

U-Boot> run flashbootfbsd

Optionally for automated booting:

U-Boot> setenv bootcmd run flashbootfbsd U-Boot> saveenv

For FreeBSD on Ethernut 5:

 $\triangleright$  write driver for the power management controller (allows to control the power of the MAC clock, MMC/SD card, RS-232 interface, USB connectors),

For FreeBSD on Ethernut 5:

- $\triangleright$  write driver for the power management controller (allows to control the power of the MAC clock, MMC/SD card, RS-232 interface, USB connectors),
- $\blacktriangleright$  get ubldr (U-Boot loader) working,

For FreeBSD on Ethernut 5:

- $\triangleright$  write driver for the power management controller (allows to control the power of the MAC clock, MMC/SD card, RS-232 interface, USB connectors),
- $\triangleright$  get ubldr (U-Boot loader) working,

For FreeBSD/arm:

 $\triangleright$  improve ate(4) (speed, reliability),

For FreeBSD on Ethernut 5:

- $\triangleright$  write driver for the power management controller (allows to control the power of the MAC clock, MMC/SD card, RS-232 interface, USB connectors),
- $\triangleright$  get ubldr (U-Boot loader) working,

- improve ate(4) (speed, reliability),
- $\triangleright$  improve at 91\_spi(4)/spi(4) (speed),

For FreeBSD on Ethernut 5:

- $\triangleright$  write driver for the power management controller (allows to control the power of the MAC clock, MMC/SD card, RS-232 interface, USB connectors),
- $\triangleright$  get ubldr (U-Boot loader) working,

- $\triangleright$  improve ate(4) (speed, reliability),
- $\triangleright$  improve at 91\_spi(4)/spi(4) (speed),
- $\triangleright$  improve MD bus dma(9) implementation (cache flushing),

For FreeBSD on Ethernut 5:

- $\triangleright$  write driver for the power management controller (allows to control the power of the MAC clock, MMC/SD card, RS-232 interface, USB connectors),
- $\triangleright$  get ubldr (U-Boot loader) working,

- improve ate(4) (speed, reliability),
- $\triangleright$  improve at 91\_spi(4)/spi(4) (speed),
- $\triangleright$  improve MD bus dma(9) implementation (cache flushing),
- unb0rk usb(4) (bus\_dma(9) usage),

For FreeBSD on Ethernut 5:

- $\triangleright$  write driver for the power management controller (allows to control the power of the MAC clock, MMC/SD card, RS-232 interface, USB connectors),
- $\triangleright$  get ubldr (U-Boot loader) working,

- improve ate(4) (speed, reliability),
- $\triangleright$  improve at 91\_spi(4)/spi(4) (speed),
- $\triangleright$  improve MD bus dma(9) implementation (cache flushing),
- unb0rk usb(4) (bus\_dma(9) usage),
- add Atmel<sup>®</sup> AT91 support for nand(4)

Thank you for your attention! ask questions
- [1] Information technology Telecommunications and information exchange between systems – Local and metropolitan area networks – Specific requirements – Part 3: Carrier sense multiple access with Collision Detection (CSMA/CD) Access Method and Physical Layer Specifications, IEEE Std. 802.3, 2008. [Online]. Available: <http://standards.ieee.org/about/get/802/802.3.html>
- [2] Interface between Data Terminal Equipment and Data Communication Equipment Employing Serial Binary Data Interchange, EIA Std. RS-232-C, 1969.
- [3] Electrical Characteristics of Generators and Receivers for Use in Balanced Multipoint Systems, EIA Std. RS-485, 1983.
- [4] Test Access Port and Boundary-Scan Architecture, Institute of Electrical and Electronics Engineers Computer Society Std. 1149.1.1, 1990.
- [5] "Transmission control protocol," RFC 793, Information Sciences Institute, University of Southern California, Sep. 1981. [Online]. Available: <http://www.ietf.org/rfc/rfc793.txt>
- [6] "Internet protocol," RFC 791, Information Sciences Institute, University of Southern California, Sep. 1981. [Online]. Available: <http://www.ietf.org/rfc/rfc791.txt>
- [7] (2006, Nov.) Ethernut version 1.3 Revision G board. Figure. egnite Software GmbH. [Online]. Available: <http://www.ethernut.de/img/ethernut13g-large.jpg>
- [8] (2006, Nov.) Ethernut version 2.1 Revision B board. Figure. egnite Software GmbH. [Online]. Available: [http://www.ethernut.de/img/ethernut21b](http://www.ethernut.de/img/ethernut21b_large.jpg) large.jpg
- [9] (2009, Oct.) Ethernut version 3.1 Revision D board. Figure. egnite Software GmbH. [Online]. Available: <http://www.ethernut.de/img/ethernut31d-t1030.png>
- [10] (2011, May) Ethernut version 5.0 Revision F board. Figure. egnite Software GmbH. [Online]. Available: [http://www.ethernut.de/img/ethernut50f](http://www.ethernut.de/img/ethernut50f_top_large.png)\_top\_large.png
- [11] (2004, Jul.) Eagle 4.11 schematics and layout file for Ethernut 1.3 Revision G. egnite Software GmbH. [Online]. Available: <http://www.ethernut.de/arc/enut130g.zip>
- [12] CadSoft. Website. CadSoft Computer GmbH. [Online]. Available: <http://www.cadsoft.de>
- [13] Nut/OS Features. Website. egnite GmbH. [Online]. Available: <http://www.ethernut.de/en/firmware/nutos.html>
- [14] Information technology Portable Operating System Interface  $(POSIX<sup>®</sup>)$  – Base Specifications, Issue 7, Institute of Electrical and Electronics Engineers Computer Society Std. 1003.1, 2008.
- [15] Nut/OS example Hello World! egnite GmbH. [Online]. Available: [http://www.ethernut.de/nutwiki/Hello](http://www.ethernut.de/nutwiki/Hello_World!)\_World!